# **Turbo Builder PRO**

Honor your time

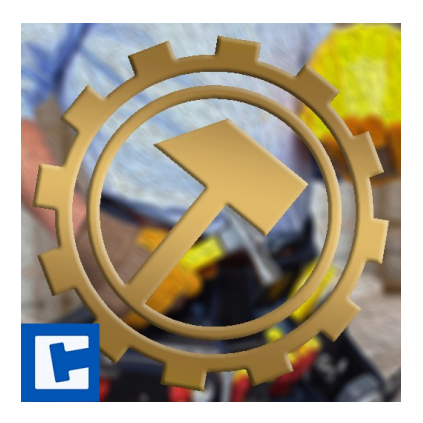

Documentation

Date: 16.03.2024 Version: 2024.1.2

© 2018-2024 **cross**tales LLC [https://www.crosstales.com](https://www.crosstales.com/)

# **Table of Contents**

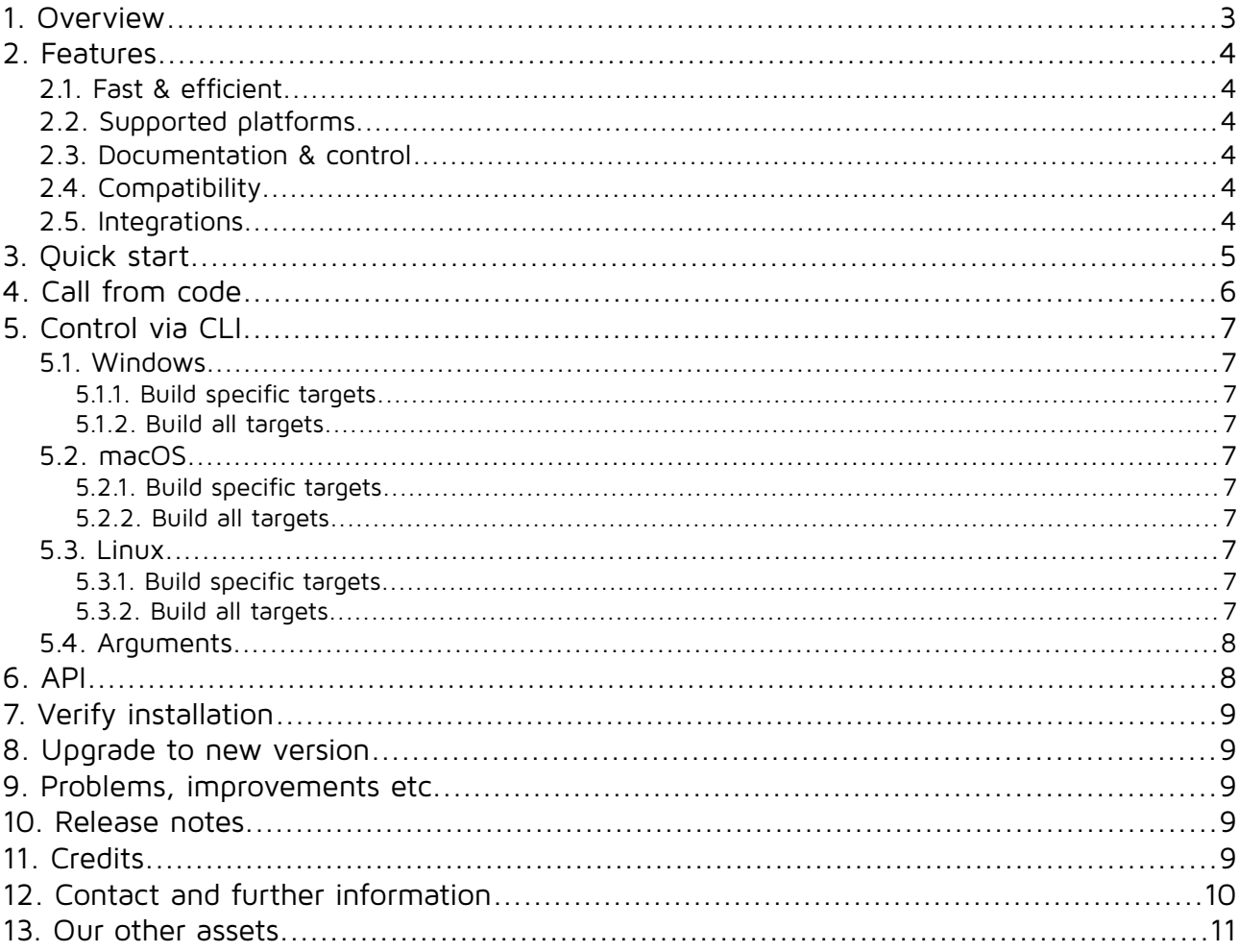

#### **Thank you for buying our asset "Turbo Builder PRO"!**

If you have questions about this asset, send us an email at tob@crosstales.com. Please don't forget to rate it or write a little review - it's very much appreciated.

### <span id="page-2-0"></span>**1. Overview**

Turbo Builder creates builds for multiple platforms in one click. It works together with [Turbo Switch](https://assetstore.unity.com/packages/slug/60040?aid=1011lNGT) to offer an incredible fast build pipeline.

Turbo Builder (TPB) is a great time-saving tool for your multi-platform projects.

# <span id="page-3-5"></span>**2. Features**

### **2.1. Fast & efficient**

- <span id="page-3-4"></span>• **Build** multiple builds with **one-click**
- The platform **settings** are the ones from **Unity**
- Support for various VCS like **Unity Collaborate**, **git**, **svn**, **Mercurial** & **PlasticSCM**
- Control TPB with **CLI** and integrate it seamlessly in your **build pipeline**
- Compress the builds as **ZIP** files
- See the backup **space usage**

### <span id="page-3-3"></span>**2.2.Supported platforms**

Turbo Builder works with **ALL platforms**, but supports those out-of-the box:

- Android
- iOS
- Linux
- macOS
- $\cdot$  PS4
- $\cdot$  PS5
- Switch
- tvOS
- WebGL
- Windows
- (UWP (WSA)
- XboxOne

### **2.3. Documentation & control**

- <span id="page-3-2"></span>• Powerful **[API](https://www.crosstales.com/media/data/assets/TurboBuilder/api/)** for **maximum control**
- Comprehensive **[documentation](https://www.crosstales.com/media/data/assets/TurboBuilder/TurboBuilder-doc.pdf)** and **support**
- <span id="page-3-1"></span>• Full **C# source code**

### **2.4. Compatibility**

- Works seamless with **[Turbo Switch](https://assetstore.unity.com/packages/slug/60040?aid=1011lNGT)**
- Works with **Windows**, **Mac** and **Linux** editors
- Compatible with **Unity 2019.4 2023**
- **C# delegates**

#### **2.5.Integrations**

- <span id="page-3-0"></span>• **[Turbo Switch PRO](https://assetstore.unity.com/packages/slug/60040?aid=1011lNGT)**
- • **[RockTomate](https://assetstore.unity.com/packages/slug/156311?aid=1011lNGT)**

# <span id="page-4-0"></span>**3. Quick start**

After importing TPS from the "Unity AssetStore", open the **Window** menu and click **Turbo Builder PRO**:

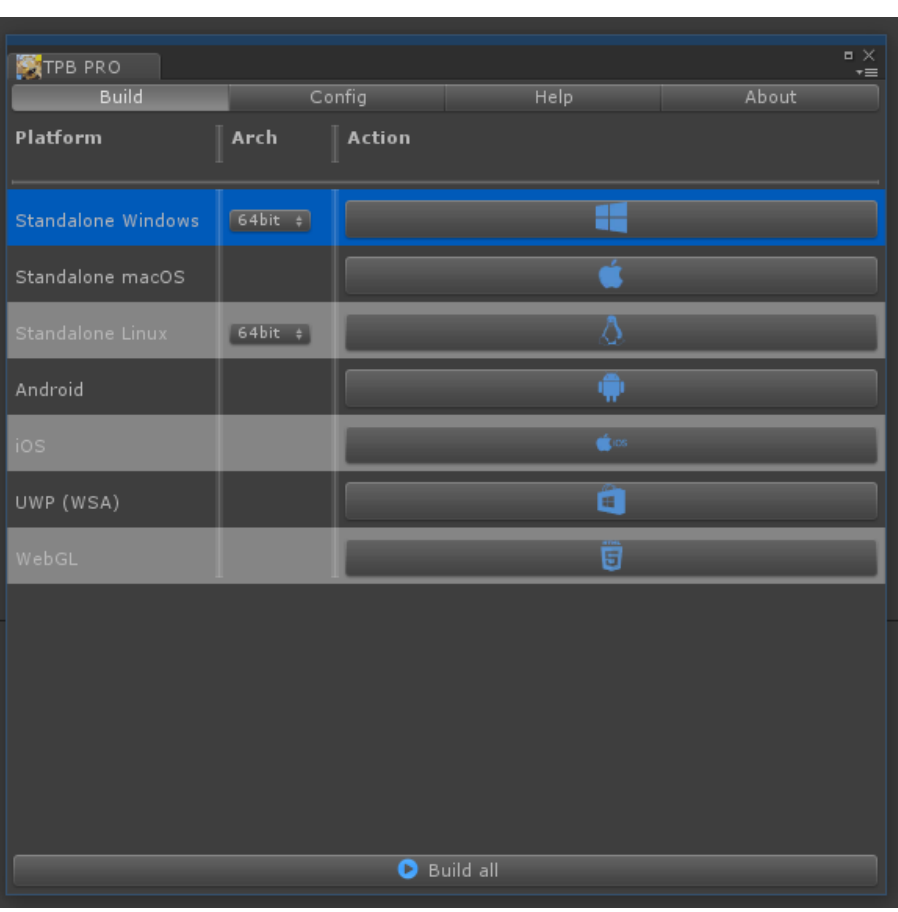

You should now build platforms using Turbo Builder exclusively and not rely on the "Build Settings" platform list.

Pick a platform and hit the **Build** button. That's it. The plugin will do the rest.

There are many settings in the "Config"-tab, like the path to the builds and the active platforms.

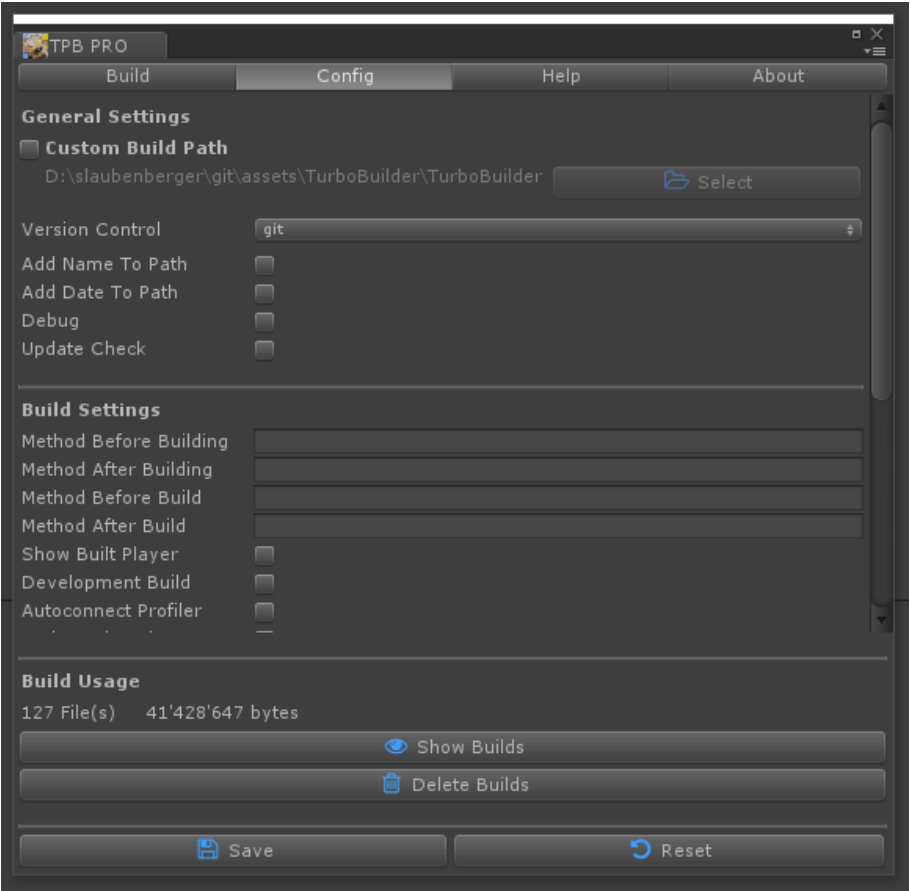

# <span id="page-5-0"></span>**4. Call from code**

Turbo Builder can be called from code; here is an example for a Windows 64bit build:

Builder.Build(BuildTarget.StandaloneWindows64);();

For more examples, please see the scripts under Example Integration.

# <span id="page-6-9"></span>**5. Control via CLI**

Control TPB via the CLI like this:

#### <span id="page-6-8"></span>**5.1. Windows**

#### <span id="page-6-7"></span>**5.1.1. Build specific targets**

"<path to Unity>\Unity.exe" -batchmode -projectPath "<your project path>" executeMethod Crosstales.TPB.Builder.BuildCLI -tpbTargets <your build targets>

#### <span id="page-6-6"></span>**5.1.2. Build all targets**

"<path to Unity>\Unity.exe" -batchmode -projectPath "<your project path>" executeMethod Crosstales.TPB.Builder.BuildAllCLI

#### <span id="page-6-5"></span>**5.2. macOS**

#### <span id="page-6-0"></span>**5.2.1. Build specific targets**

open -a "<path to Unity>/Unity.app" --args -batchmode -projectPath "<your project path>" -executeMethod Crosstales.TPB.Builder.BuildCLI -tpbTargets <your build targets>

#### <span id="page-6-4"></span>**5.2.2. Build all targets**

open -a "<path to Unity>/Unity.app" --args -batchmode -projectPath "<your project path>" -executeMethod Crosstales.TPB.Builder.BuildAllCLI

#### <span id="page-6-3"></span>**5.3. Linux**

#### <span id="page-6-2"></span>**5.3.1. Build specific targets**

./"<path to Unity>/Unity" --args -batchmode -projectPath "<your project path>" -executeMethod Crosstales.TPB.Builder.BuildCLI -tpbTargets <your build targets> &

#### <span id="page-6-1"></span>**5.3.2. Build all targets**

./"<path to Unity>/Unity" --args -batchmode -projectPath "<your project path>" -executeMethod Crosstales.TPB.Builder.BuildAllCLI &

### <span id="page-7-1"></span>**5.4. Arguments**

There are three arguments:

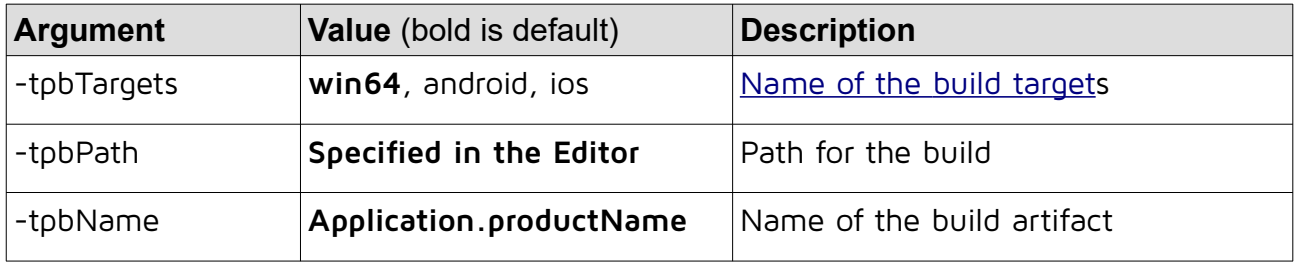

# <span id="page-7-0"></span>**6. API**

**Please read the [TurboBuilder-api.pdf](https://www.crosstales.com/media/data/assets/TurboBuilder/TurboBuilder-doc.pdf) for more details.**

# <span id="page-8-4"></span>**7. Verify installation**

Check if TPB is installed:

```
#if CT_TPB
      Debug.Log("Turbo Builder installed: " + Util.Constants.ASSET_VERSION);
#else
      Debug.LogWarning("Turbo Builder NOT installed!");
```
#endif

### <span id="page-8-3"></span>**8. Upgrade to new version**

Follow this steps to upgrade the version of "Turbo Builder PRO":

- 1. Update " Turbo Builder PRO" to the latest version from the "Unity AssetStore"
- 2. Delete the "Assets/Plugins/crosstales/TurboBuilder" folder from the Project-view
- 3. Import the latest version downloaded from the "Unity AssetStore"

### <span id="page-8-2"></span>**9. Problems, improvements etc.**

If you encounter problems with this asset, just [send us an email](mailto:tpb@crosstales.com) with a problem description and the invoice number and we will try to solve it.

### <span id="page-8-1"></span>**10. Release notes**

See "VERSIONS.txt" under "Assets/Plugins/crosstales/TurboBuilder/Documentation" or online:

<https://crosstales.com/media/data/assets/TurboBuilder/VERSIONS.txt>

# <span id="page-8-0"></span>**11.Credits**

The icons are based on [Font Awesome.](https://fontawesome.io/)

# <span id="page-9-0"></span>**12. Contact and further information**

**cross**tales LLC Schanzeneggstrasse 1 CH-8002 Zürich

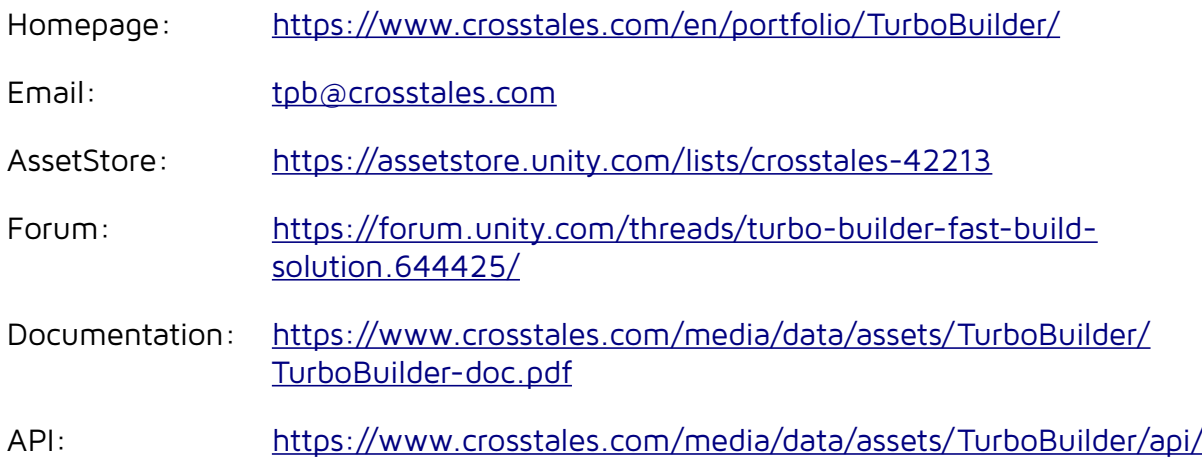

### <span id="page-10-0"></span>**13. Our other assets**

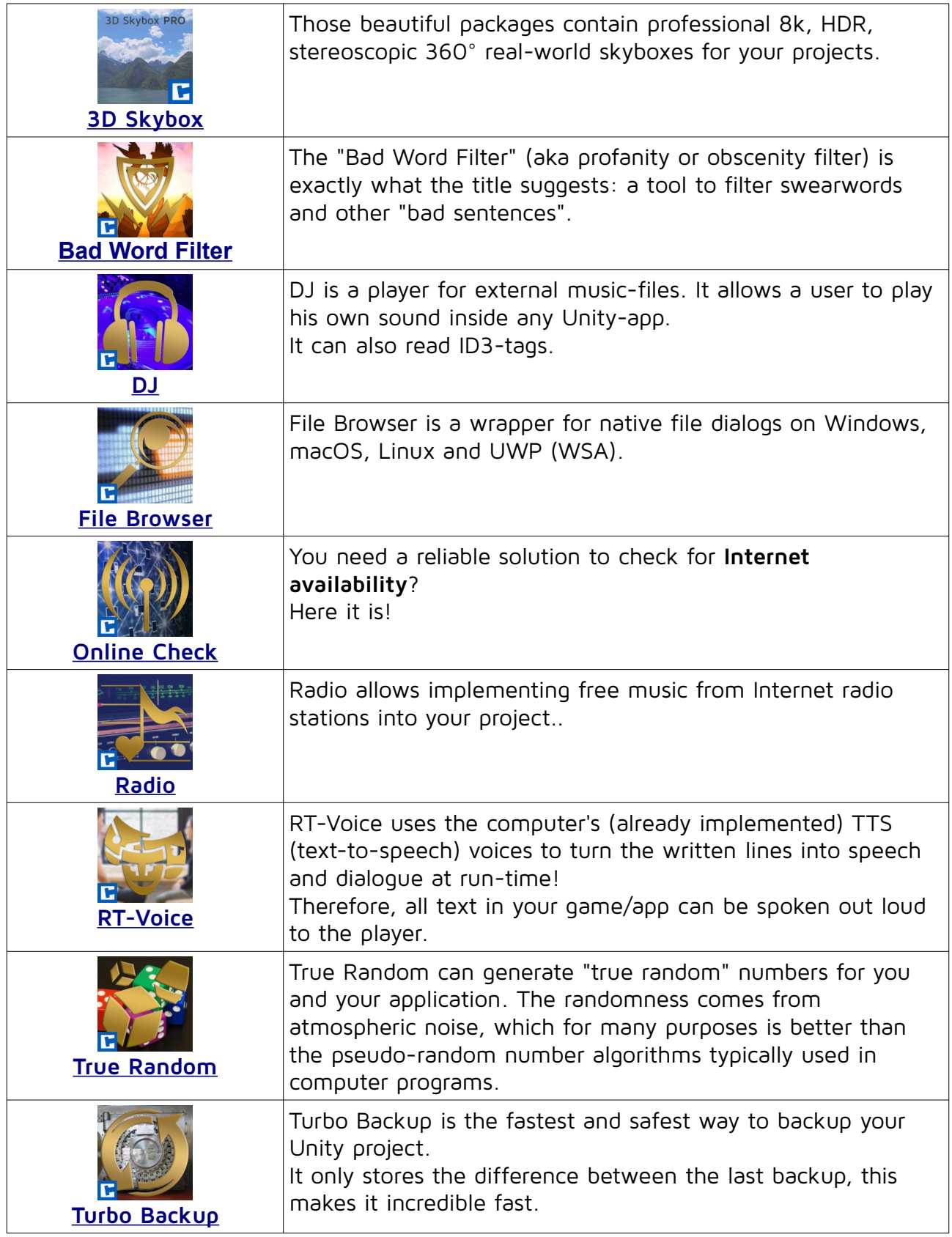

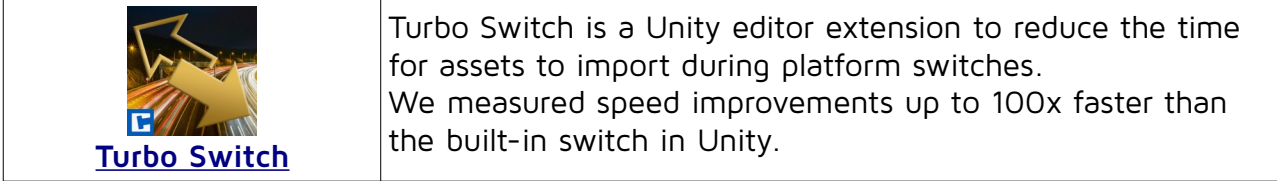